### Handleiding Studietoelage aanvragen

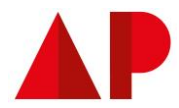

# Stap 1 Surf naar [Loket Studietoelagen \(vlaanderen.be\)](https://loket-studietoelagen-app.onderwijs-apps.vlaanderen.be/dossier/p/aanmelden) om naar je dossier te gaan. Studietoelagen Met de studietoelage werken we de financiële drempels naar het hoger onderwijs weg. Ga naar het loket  $\left|\right\rangle$ Stap<sub>2</sub> Meld je aan via een van de opties.Aanmelden Kies hieronder hoe u wil aanmelden. Klik op "meer info" voor uitleg over die manier van aanmelden. Klik op de knop "hulp nodig?" (rechts) voor veelgestelde vragen over aanmelden of om contact op te nemen met de helpdesk.

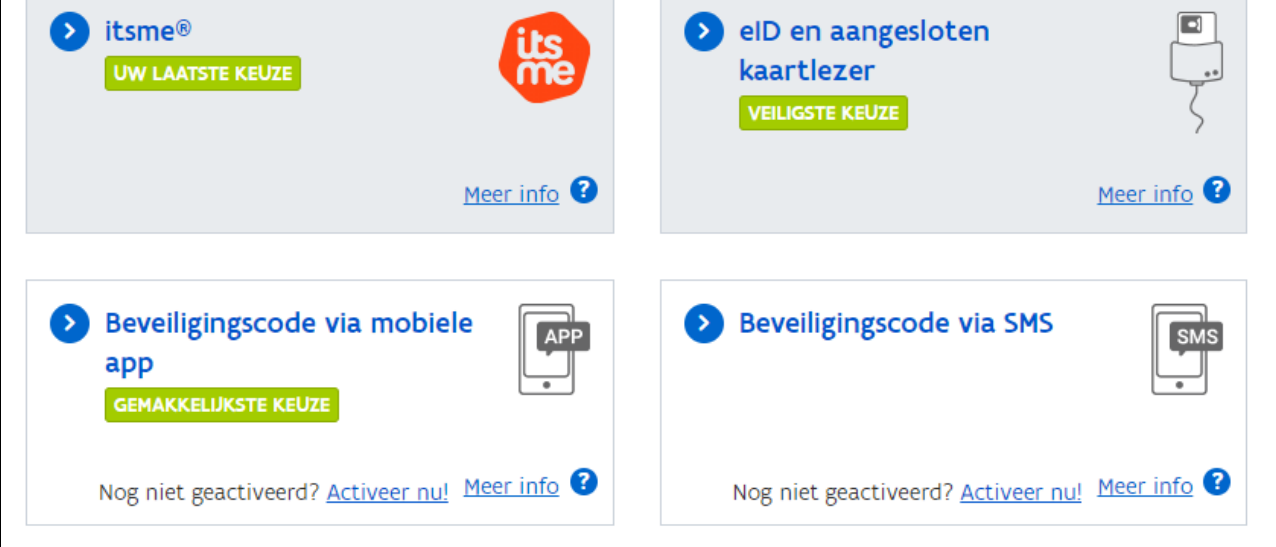

### Handleiding Studietoelage aanvragen

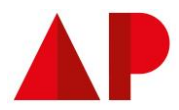

Stap 3

Ben jij de student of ben je een ouder?

Let op, als ouder is het niet mogelijk om een studietoelage aan te vragen voor de student. De student is zélf verantwoordelijk voor de aanvraag en kan ervoor kiezen om gezinsleden toegang te geven tot het dossier.

## Studietoelagen

Ik ben de student Ik wil mijn eigen dossier inkijken, aanvullen of opstarten.

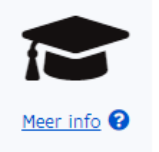

Ik ben de ouder

Ik wil het dossier van iemand anders inkijken of aanvullen. Bijvoorbeeld mijn kind.

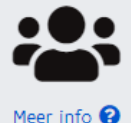

Stap 4 Vul je persoonlijke gegevens in en klik op volgende. $\bullet$  $\overline{2}$  $\overline{3}$ Mijn gegevens Vervolledig je profiel E-mailadres Herhaal e-mailadres Het e-mailadres van je hogeschool of universiteit is tijdelijk, daarom vul je beter je privé emailadres in Rekeningnummer (IBAN)<sup>\*</sup> BE00-1111-2222-3333 GSM-nummer<sup>®</sup>

### Handleiding Studietoelage aanvragen

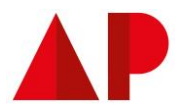

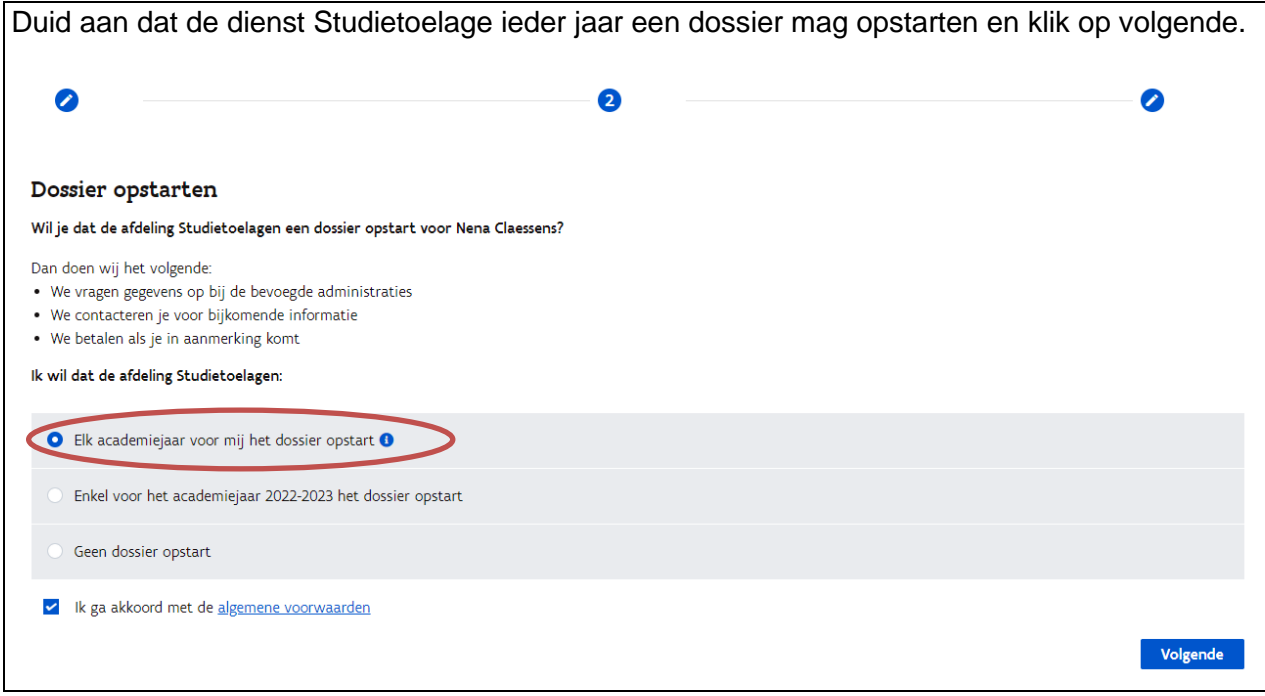

Kies tenslotte of je (meerderjarige) gezinsleden toegang wil geven tot jouw dossier. Je hebt daarvoor een e-mailadres van die perso(o)n(en) nodig. Klik op voltooien.

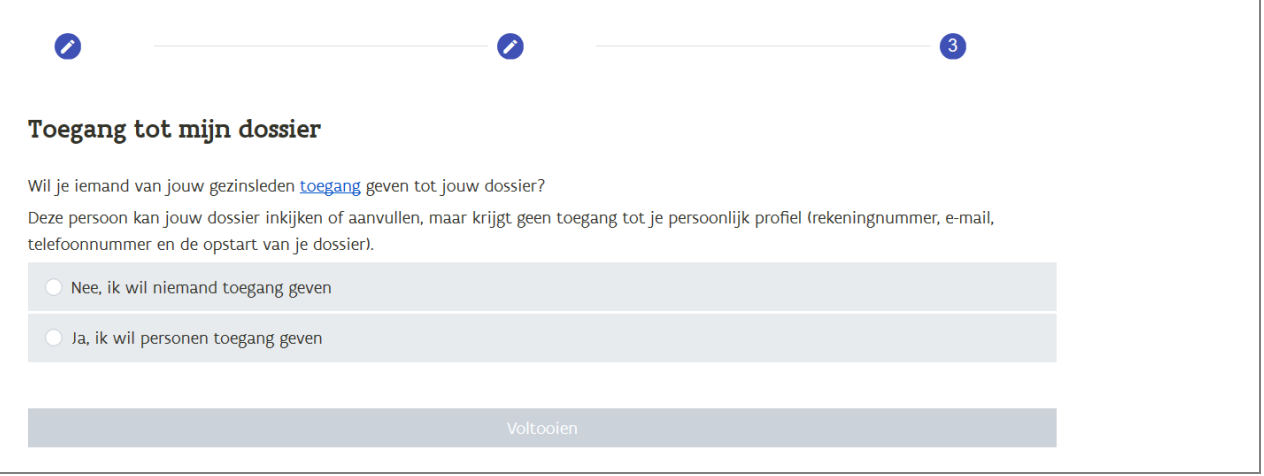

Je dossier is nu opgestart. Via het e-mailadres dat je hebt opgegeven, word je op de hoogte gehouden van de stand van zaken in je dossier.

 $\bigcup$  2019-2020

Academiejaar: 2020-2021

#### Dossier wordt opgestart

We zullen voor dit academiejaar een dossier opstarten. Je krijgt een bericht als we bijkomende informatie nodig hebben. Je hoeft nu zelf niets te doen.